<span id="page-0-0"></span>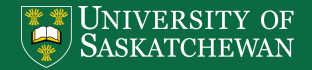

Department of Physics and Engineering Physics

REIXS Soft X-ray **[Spectroscopy](#page-25-0)** Workshop

> Patrick Braun

[Motivation](#page-2-0) [Setup](#page-10-0) [Examples](#page-18-0) [Meta Data](#page-20-0)

#### REIXS Soft X-ray Spectroscopy Workshop On-the-fly data processing and visualization: An introduction to the python reixs package

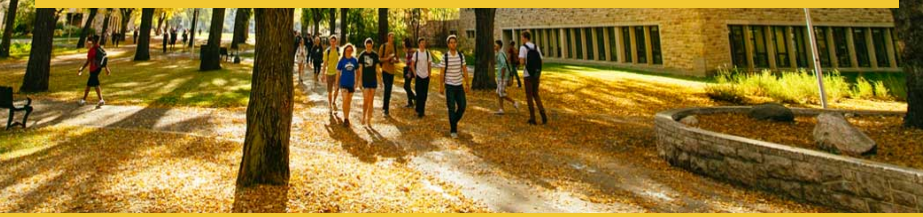

## **Outline**

REIXS Soft X-ray [Spectroscopy](#page-0-0) Workshop

> Patrick Braun

[Motivation](#page-2-0) [Examples](#page-18-0) [Meta Data](#page-20-0)

- 4 [Examples](#page-18-0)
- 5 [Meta Data](#page-20-0)
- **6** [Summary & Questions](#page-24-0)

2 [Programming Fundamentals](#page-6-0)

**3** [Starting and Setting Up](#page-10-0)

1 What is the reixs [python package and why use it](#page-2-0)

#### <span id="page-2-0"></span>What is the reixs python package

REIXS Soft X-ray [Spectroscopy](#page-0-0) Workshop

> Patrick Braun

**[Motivation](#page-2-0)** [Setup](#page-10-0) [Examples](#page-18-0)

- $\blacksquare$  Tool for data processing and visualization based on the needs of the user community at the REIXS beamline
- $\rightarrow$  Disclaimer: dominant focus on the RIXS endstation
	- Ships as python package and is distributed on  $P_VPi$
	- Runs as stand-alone python code but works best when integrated in a Jupyter notebook environment for interactive computing

## Why develop the reixs python package

REIXS Soft X-ray [Spectroscopy](#page-0-0) Workshop

> Patrick Braun

[Motivation](#page-2-0) [Setup](#page-10-0) [Examples](#page-18-0)

- Native integration for beamline data with commercial plotting software lacking
- **Pre-Processing required before data can be visualized multi-step** process (e.g. strip the scan of interest out of data file,  $\ldots$ )
- Data reduction complex: combine information such as independent axis, detector scale, and matrix from multiple files  $(i.e.$  header file, auxiliary files)
- **Mutual energy calibration of the monochromator and spectrometer** difficult for new users
- ⇒ Users collect data but do not utilize it to the fullest extend
- $\Rightarrow$  Focus on the data interpretation rather than the processing

## Why use the reixs python package

REIXS Soft X-ray [Spectroscopy](#page-0-0) Workshop

> Patrick Braun

[Motivation](#page-2-0) [Setup](#page-10-0) [Examples](#page-18-0) [Meta Data](#page-20-0)

- On-the-fly data processing is important for decision making while measuring - especially when controlling the beamline remotely and scripting scans
- Analysis package provides real-time interaction with acquired spectra
- Directly compatible with the beamline data format
- Allows to quickly reduce higher-dimensional data to 1D
- Supports the export to commercial plotting software
- It is easy to use no programming skills required and you will receive hands-on training today!

### Objectives for today

REIXS Soft X-ray [Spectroscopy](#page-0-0) Workshop Patrick Braun [Motivation](#page-2-0) [Setup](#page-10-0)

[Examples](#page-18-0)

After this session, users will be able to

- $\blacksquare$  run the reixs data analysis package;
- extract and export scans of interest;
- use reduction methods to exploit multi-channel analyzer data;
- **a** apply mathematical operations to the collected data;
- plot and interact with visualized data.

#### <span id="page-6-0"></span>Nomenclature

REIXS Soft X-ray [Spectroscopy](#page-0-0) Workshop

> Patrick Braun

[Programming](#page-6-0) [Setup](#page-10-0) [Examples](#page-18-0)

#### Variable

A variable is a name for a value. Variables are created on demand whenever a value is assigned to them and stored in memory. e.g. variable = "Hello"

#### Function

A block of code that performs a specific task.

#### Class

A "blueprint" (constructor) for creating objects.

## Types of Data

REIXS Soft X-ray [Spectroscopy](#page-0-0) Workshop

> Patrick Braun

[Motivation](#page-2-0)

[Programming](#page-6-0)

[Setup](#page-10-0) [Examples](#page-18-0)

[Meta Data](#page-20-0)

#### ■ Strings

- collection of characters
- **may include letters and numbers**
- string literals are written by enclosing them in single ('Hello') or double quotes ("Hello")
- Integer numbers
- Objects
	- A collection of data/properties (variables) and methods (functions)
	- **Methods are functions that belong to the object**
	- $\blacksquare$  An object is a specific instance of a class

#### Function calls

REIXS Soft X-ray [Spectroscopy](#page-0-0) Workshop

> Patrick Braun

[Motivation](#page-2-0)

[Programming](#page-6-0) [Setup](#page-10-0) [Examples](#page-18-0)

```
# Setup a variable "my_variable"
# Store values of function "mu function"
# Pass on arguments "arg1" and "arg2"
# Pass on key-word arguments "kwarg1" and "kwarg2"
```

```
my\_variable =\rightarrowmy_function(arg1,arg2,kwarg1=True,kwarg2=False)
```

```
# Note the parentheses after "my_function"
# Need to specify arguments;
# Key-word arguments not required (default to pre-set 
\rightarrowvalues)
```
### Calling a class method

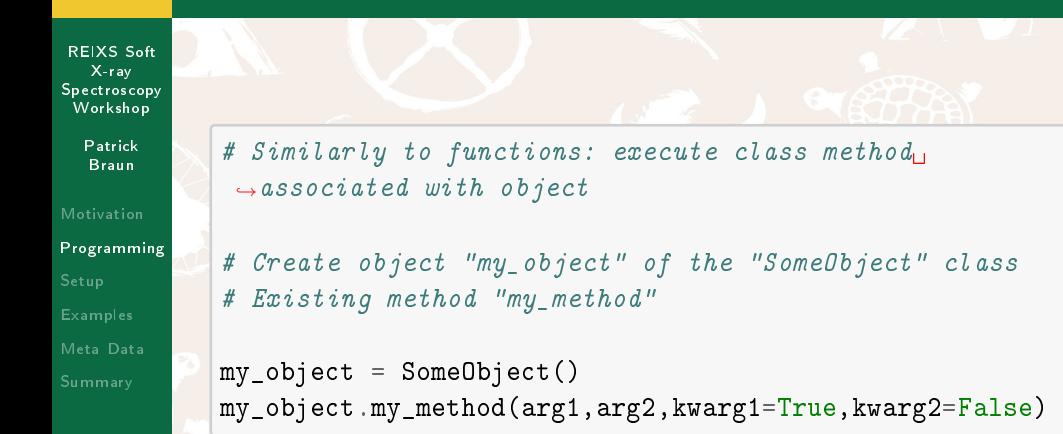

#### <span id="page-10-0"></span>Quickstart: starting the jupyter environment

REIXS Soft X-ray [Spectroscopy](#page-0-0) Workshop

> Patrick Braun

[Motivation](#page-2-0)

[Setup](#page-10-0)

[Examples](#page-18-0)

[Meta Data](#page-20-0)

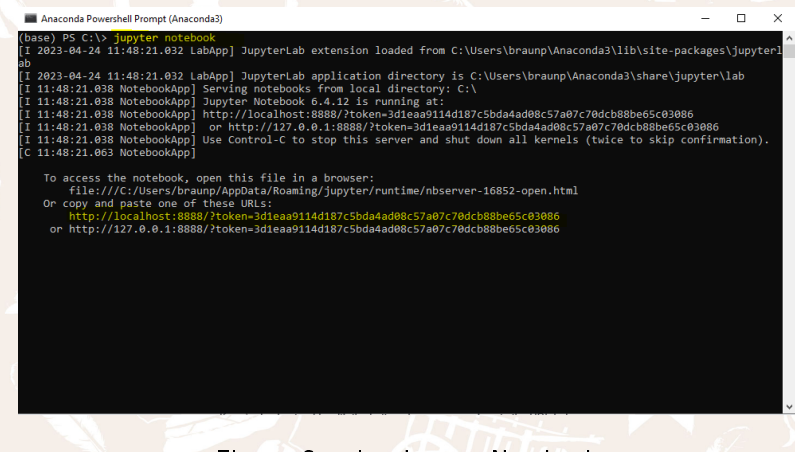

Figure: Starting Jupyter Notebook

## Quickstart: jupyter browser

REIXS Soft X-ray [Spectroscopy](#page-0-0) Workshop

> Patrick Braun

[Motivation](#page-2-0) [Setup](#page-10-0) [Examples](#page-18-0) [Meta Data](#page-20-0)

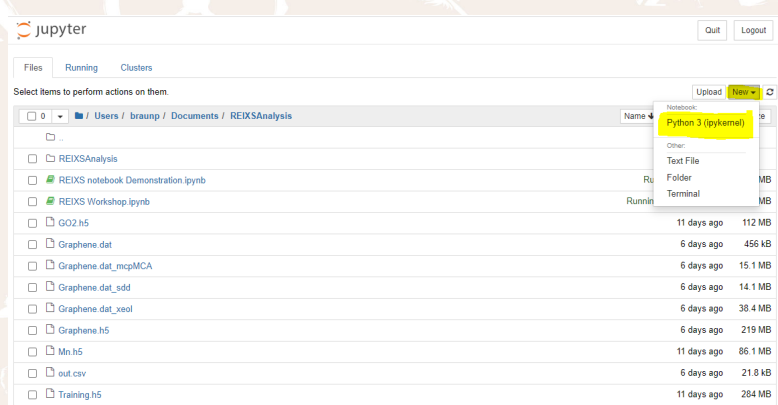

#### Figure: Integrated file browser allows to choose directory

### Quickstart: jupyter notebook

REIXS Soft X-ray [Spectroscopy](#page-0-0) Workshop

> Patrick Braun

[Setup](#page-10-0) [Examples](#page-18-0)

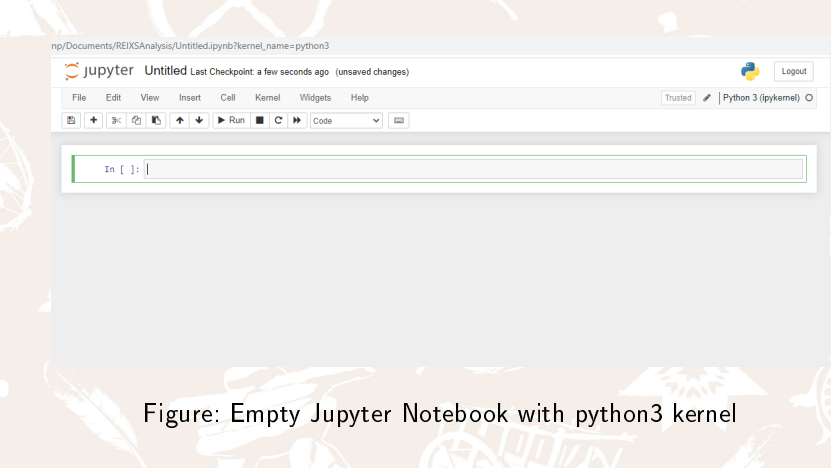

#### Quickstart: using the example import

REIXS Soft X-ray [Spectroscopy](#page-0-0) Workshop

> Patrick Braun

[Setup](#page-10-0) [Examples](#page-18-0)

# Import module to load REIXS scans from package from reixs.LoadData import \*

# Import bokeh plotting module from bokeh.io import output\_notebook

# Enable bokeh plotting within the notebook environment output\_notebook(hide\_banner=True)

# Select the base directory # Can use absolute or relative path basedir  $=$   $\cdot$ .' # We choose the current folder

#### Quickstart: pattern to load data

REIXS Soft X-ray [Spectroscopy](#page-0-0) Workshop

> Patrick Braun

[Setup](#page-10-0) [Examples](#page-18-0)

# Scan analysis always follows the same pattern # (1) Create an object to load scans # (2) Load scans as desired # (3) Plot all loaded scans # (4) Export the scans to ASCII  $scans = Load1d()$ scans.load(basedir,'Training.h5','Mono Energy','TEY',6) scans.load(basedir,'Training.h5','Mono  $\rightarrow$ Energy', 'PFY[0]', 6) scans.plot() scans.exporter()

#### Quickstart: output from the previous code

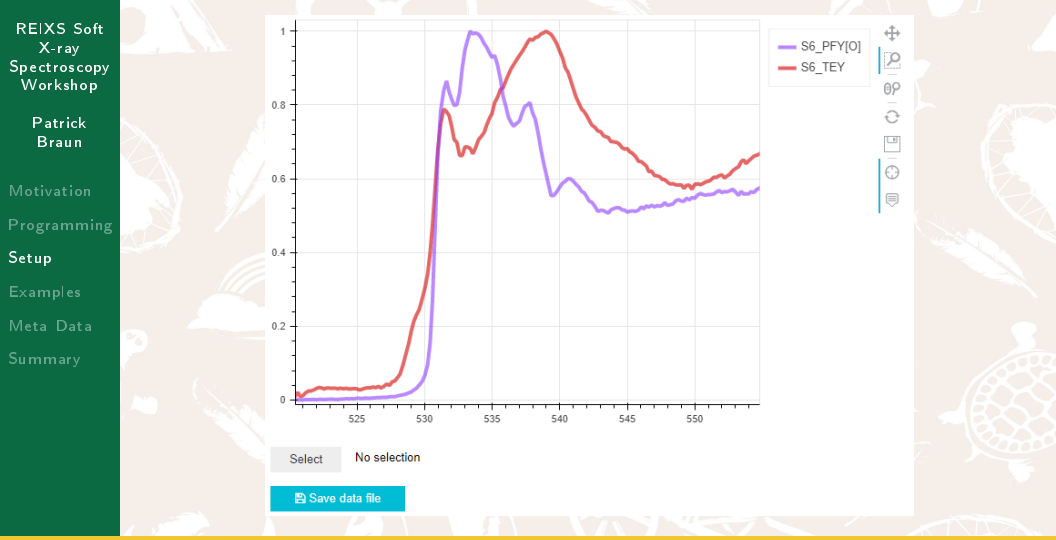

June 20, 2023 16 / 26

#### Docstrings: Interactive Helptools are available by pressing  $Shift + Tab$

REIXS Soft X-ray [Spectroscopy](#page-0-0) Workshop

> Patrick Braun

[Setup](#page-10-0) [Examples](#page-18-0)

In  $[7]$ : # Scan analysis always follows the same nattern  $#$  (1) Create an object to load scans  $\#$  (2) Load scans as desired  $\pi$  (3) Plot all loaded scans  $\#$  (4) Export the scans to ASCIT scans - Load $1d()$ scans.load(basedir,'Training.h5','Mono Energy','TEY'.6)  $scans.plot()$ 

Signature: scans.load(basedin, file, x stream, y stream, \*angs, \*\*kwangs) Docstring: Load one or multiple specific scan(s) for selected streams.

Danamatons

basedir : string Specifiy the absolute or relative path to experimental data. file : string Specify the file name (either ASCII or HDFS). x stream : string Specifiv the data for the horizontal axis. Use: "Mono Energy", "MCP Energy", "SDD Energy", "XEOL Energy", "Points", or any SCA scalar array. v stream : string Specifiy the data for the vertical axis. Use: "TEY", "TFY, "PFY", "iPFY", "XES", "rXES", "specPFY", "XRF", "rXRF", "XEOL", "rXEOL", "POY", "TOY", "EY", "Sample", "Mesh", "ET", or any SCA scalar array. \*args : int Separate scan numbers with comma. \*\*kwargs: multiple, optional Options: norm : boolean Norm the spectra to [0,1]. default: True xoffset : list of tuples Offset the x-axis by applying a polynomial fit. **Allen Avenue** 

## Errors and Tracebacks: Intimidating but provide useful information

REIXS Soft X-ray [Spectroscopy](#page-0-0) Workshop

> Patrick Braun

[Motivation](#page-2-0) [Setup](#page-10-0) [Examples](#page-18-0)

 $scans = Load1d()$ scans.load(basedir,'Training.h5','Mono Energy','TEEY',6)

KeyError: 'TEEY'

UserWarning: Stream not defined. Only mnemonics ,<sup>→</sup>supported! Special Stream not defined.

 $7$  scans =  $Load1d()$ ----> 8 scans.load(basedir, 'Training.h5', 'Mono  $\rightarrow$ Energy', 'TEEY', 6)

### <span id="page-18-0"></span>Plot x-ray emission and absorption spectra on common energy scale

REIXS Soft  $X$ -ray **[Spectroscopy](#page-0-0)** Workshop

> Patrick Braun

[Setup](#page-10-0) [Examples](#page-18-0)

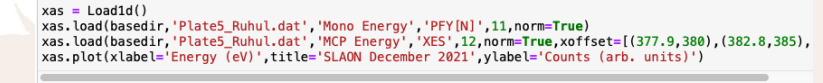

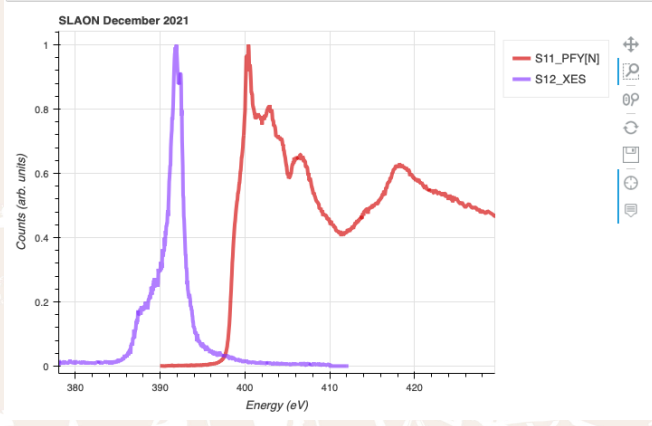

June 20, 2023 19 / 26

#### Silicon Drift Detector Data at your fingertips

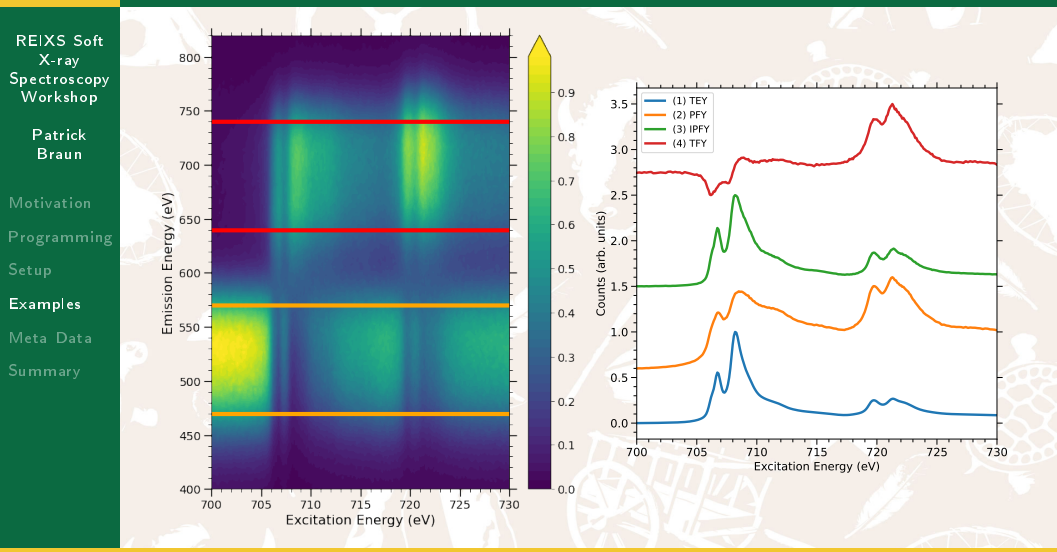

#### <span id="page-20-0"></span>Meta Data

#### REIXS Soft X-ray [Spectroscopy](#page-0-0) Workshop

Patrick Braun

[Motivation](#page-2-0) [Setup](#page-10-0) [Examples](#page-18-0) [Meta Data](#page-20-0)

- **Descriptive information about a resource but does not include the** actual experimental data
- Captures a snapshot of the beamline
- Useful to monitor beamline components and check beamline setup, i.e. time evolution of a specific PV
- Allows to log pertinent information for each scan and generate an automated experimental log, i.e. spreadsheet
- $\blacksquare$  All information encapsulated in the HDF5 file

#### HDF5 Data Structure

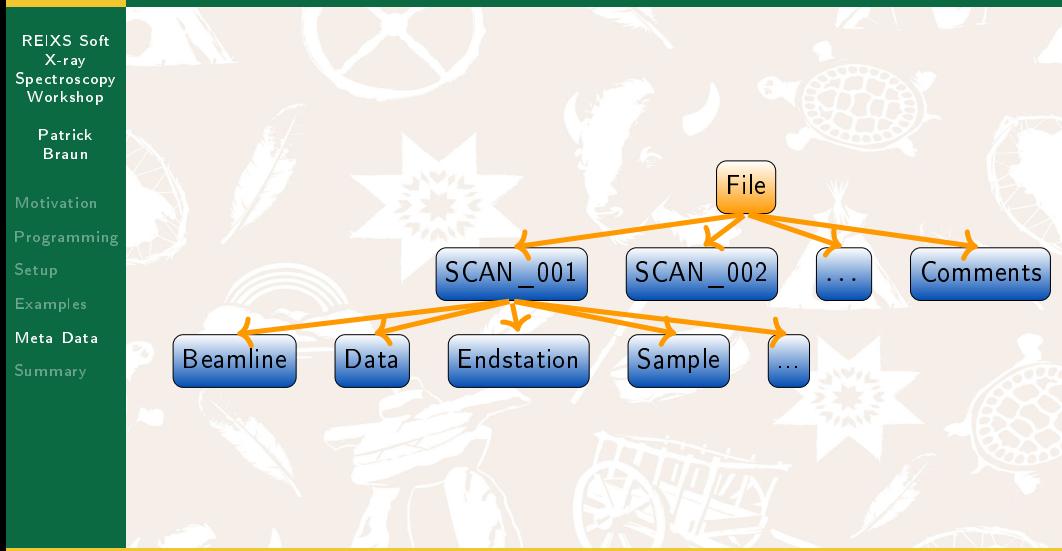

#### Plot meta data as a function of scan number

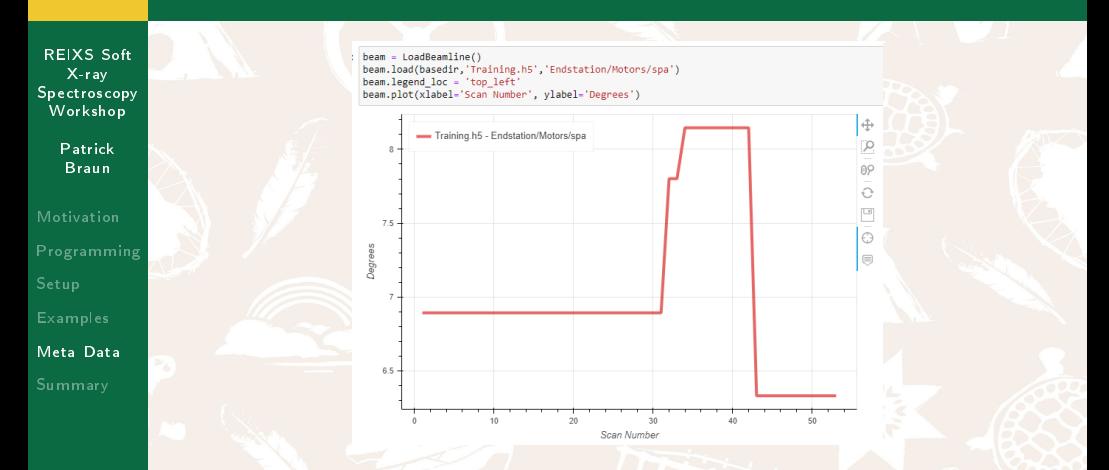

Figure: Variation of the spectrometer angle for the different scans in the data file.

### Under Development: Generate measurement log from HDF5 entries

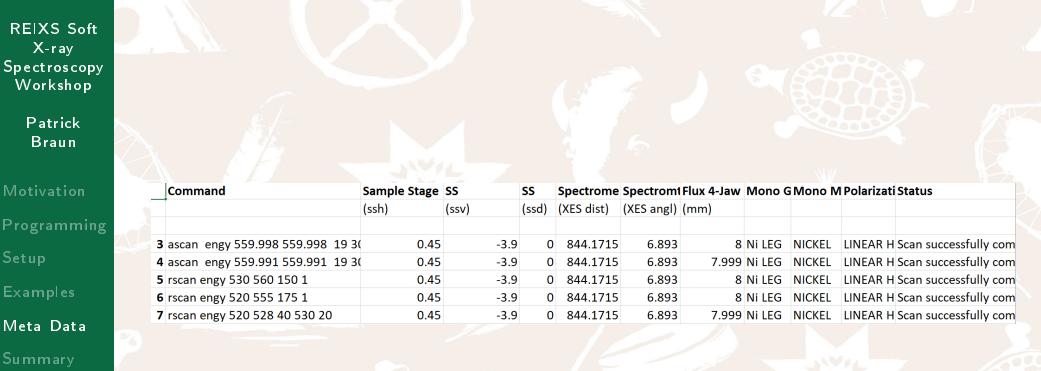

#### <span id="page-24-0"></span>Summary

REIXS Soft X-ray [Spectroscopy](#page-0-0) Workshop

> Patrick Braun

[Motivation](#page-2-0) [Setup](#page-10-0) [Examples](#page-18-0) [Meta Data](#page-20-0) [Summary](#page-24-0)

- Focus on the science rather than the technicalities of data plotting
- Make decisions on-the-fly
- Use all information contained in multi-channel analyzers
- ⇒ Learn how to use the program now!

#### <span id="page-25-0"></span>Questions & Resources

REIXS Soft X-ray **[Spectroscopy](#page-0-0)** Workshop

> Patrick Braun

[Motivation](#page-2-0) [Examples](#page-18-0) [Meta Data](#page-20-0) [Summary](#page-24-0)

# Contact Information

Patrick Braun patrick.braun@lightsource.ca https://github.com/pmb399/REIXSAnalysis